# **Verwaltung der Benutzer (Active Directory)**

Wird TightGate-Pro an einen Active Directory (AD) Verzeichnisdienst angebunden, können Benutzer automatisch per Single Sign-on authentisiert werden, sobald sie sich an ihrer Arbeitsplatzstation in derselben AD-Domäne angemeldet haben. Weiterhin können wesentliche Merkmale der Benutzerkonten zentral im AD gepflegt werden, was die Verwaltung von TightGate-Pro speziell in größeren Infrastrukturen signifikant erleichtert.

### Das wird benötigt:

- [Vorbereitung des Active Directory Servers](https://help.m-privacy.de/doku.php/tightgate-pro:benutzerverwaltung:active_directory_user:vorbereitung_ad_server)
- [Einrichtung von TightGate-Pro \(Active-Directory\)](https://help.m-privacy.de/doku.php/tightgate-pro:benutzerverwaltung:active_directory_user:einrichtung_tightgate-pro)

# **Benutzergruppen/Sicherheitsgruppen im Active Directory anlegen**

Das Anlegen bzw. Ändern eines Benutzers (oder Gruppe von Benutzern) erfolgt durch das Hinzufügen oder Entfernen zu den definierten Sicherheitsgruppen auf dem AD. Ist ein Benutzer Mitglied der Sicherheitsgruppe **TGProUser**, so kann er sich anmelden. Die weiteren Optionen für den Benutzer werden durch die Mitgliedschaft in entsprechenden Sicherheitsgruppen definiert. Bei der ersten Anmeldung per AD wird das Benutzerverzeichnis auf TightGate-Pro erzeugt. Dadurch benötigt die Initiale Anmeldung etwas länger.

### **Warnung**

Die Namen (Gruppennamen) der Sicherheitsgruppen von TightGate-Pro im Active Directory müssen den Gruppennamen enthalten. Davor und danach können Zeichen hinzugefügt werden. Ist der Gruppenname nicht im Namen der Sicherheitsgruppe enthalten, schlägt die Anmeldung des TightGate-Viewers am TightGate-Pro fehl.

### So geht's

Zur Änderung der für einen Benutzer oder eine Benutzergruppe gewünschten Attribute müssen die Mitgliedschaften der betreffenden Benutzer oder Benutzergruppen aus den Sicherheitsgruppen hinzugefügt bzw. entfernt werden. Bei der nächsten Anmeldung des Benutzers mit dem TightGate-Viewer werden die Attribute wirksam. Eine Übersicht über alle für TightGate-Pro verfügbaren Sicherheitsgruppen gibt nachfolgende Tabelle mit Beschreibung und Empfehlung:

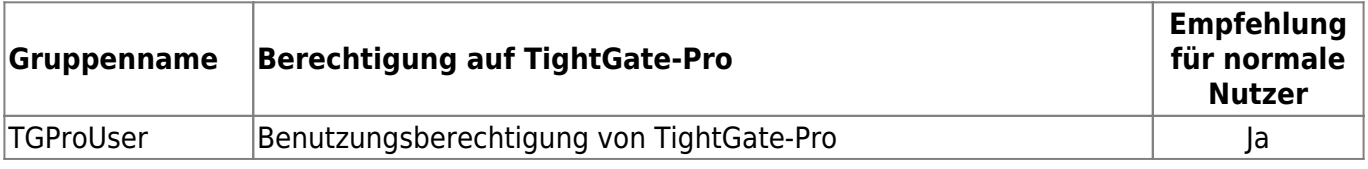

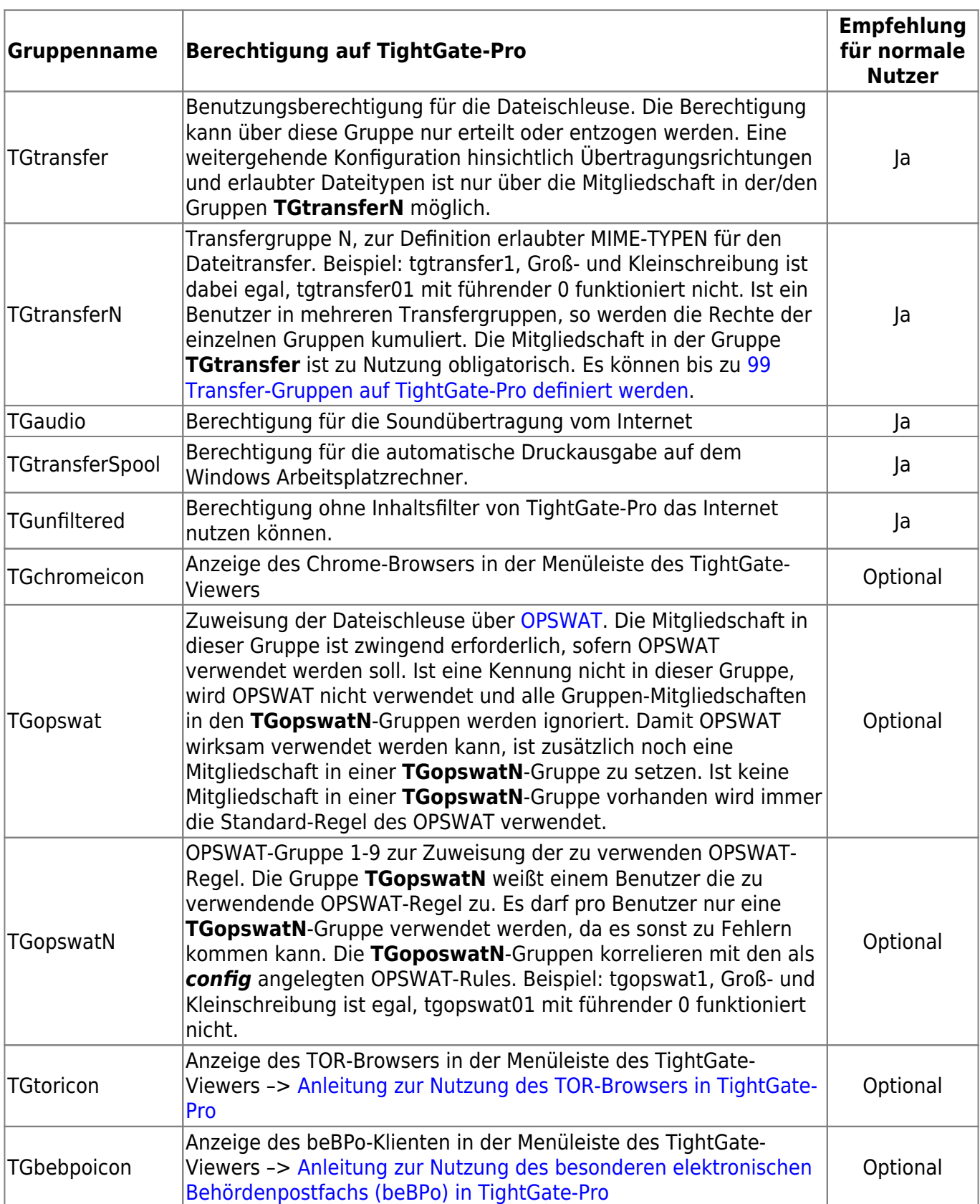

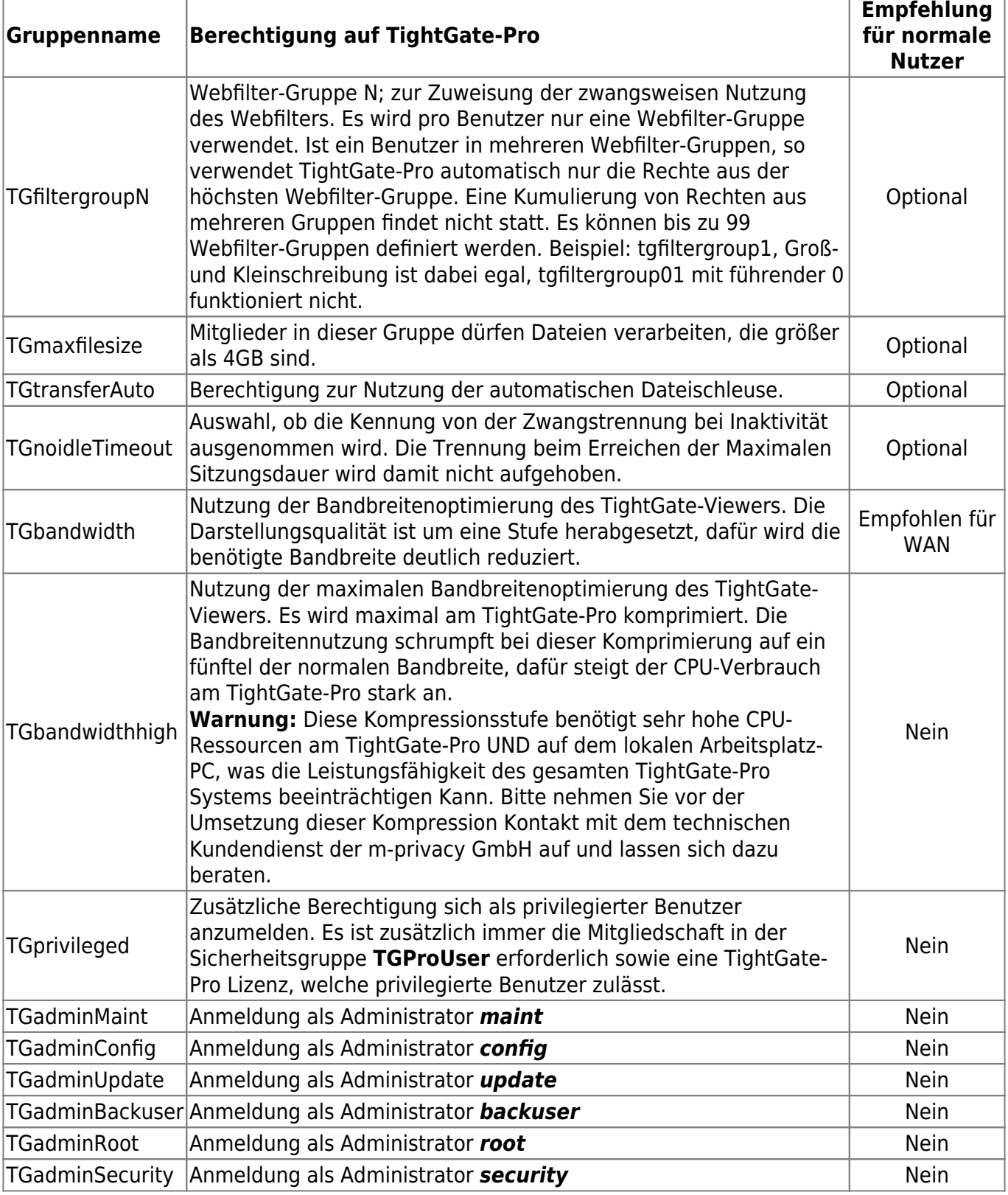

**Hinweis:** Abgelaufene Passworte sperren auch Benutzerkonten, die sich mit Single Sign-on (SSO) via Active Directory oder Benutzerzertifikate anmelden wollen. Sofern SSO verwendet wird, bitte das Passwort deaktivieren.

## **Benutzer entfernen/löschen**

Entfernt wird ein Benutzer, indem er aus allen Sicherheitsgruppen von TightGate-Pro im AD entfernt wird. Nach dem Entfernen aus den Sicherheitsgruppen kann sich der Benutzer nicht mehr am TightGate-Pro anmelden. Soll der Benutzeraccount auf TightGate-Pro komplett gelöscht werden, so folgenden Sie bitte [dieser Anleitung](https://help.m-privacy.de/doku.php/tightgate-pro:benutzerverwaltung:delete_user).

Hinweise zum Löschen bei einer Benutzerverwaltung mittels Active Directory Die komplette Löschung eines Benutzers ist nur dann wirksam, wenn der Benutzer ebenfalls aus den Sicherheitsgruppen **TGProUser** und **TGtransfer** im Active Directory entfernt wurde. Andernfalls wird der Benutzer automatisch neu angelegt, wenn der betreffenden Benutzer eine Anmeldung versucht.

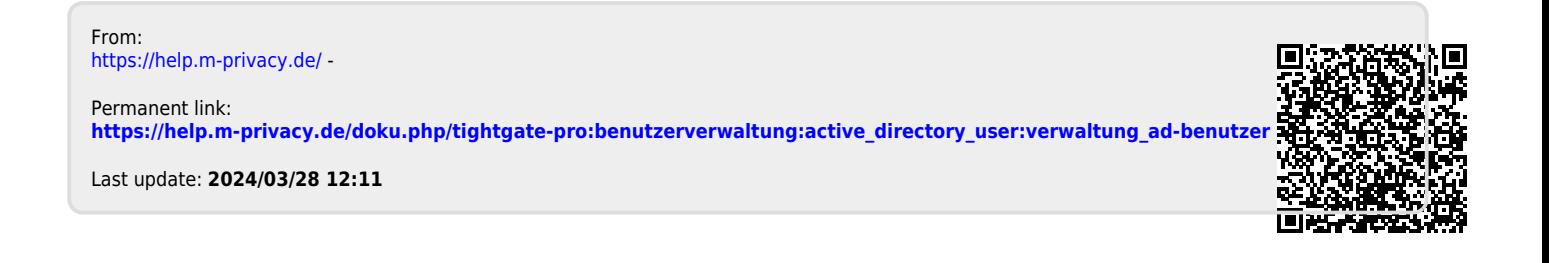